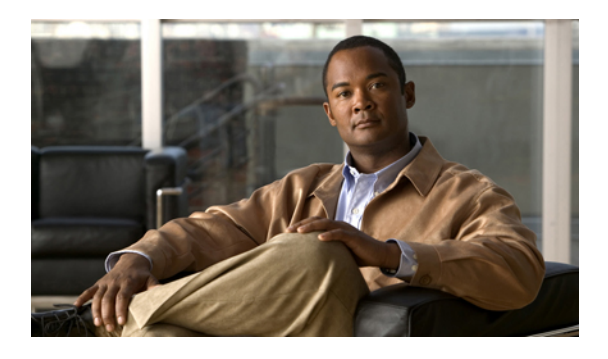

# **Cisco UCS E-Series Servers Overview**

This chapter includes the following sections:

- Cisco UCS E-Series Servers [Overview,](#page-0-0) page 1
- Server [Hardware,](#page-1-0) page 2
- Server [Software,](#page-3-0) page 4
- [Managing](#page-5-0) E-Series Servers, page 6
- E-Series Server [Options,](#page-5-1) page 6
- [Common](#page-10-0) Terms Used in this Guide, page 11

## <span id="page-0-0"></span>**Cisco UCS E-Series Servers Overview**

The Cisco UCS E-Series Servers (E-Series Servers) are the next generation of Cisco UCS Express servers. E-Series Servers are a family of size, weight, and power efficient blade servers that are housed within the Generation 2 Cisco Integrated Services Routers (ISR G2). These servers provide a general purpose compute platform for branch-office applications deployed either as bare-metal on operating systems, such as Microsoft Windows or Linux; or as virtual machines on hypervisors, such as VMware vSphere Hypervisor™, Microsoft Hyper-V, or Citrix XenServer.

The following figure shows an example of an E-Series Server Hypervisor deployment.

### **Figure 1: Example of an E-Series Server Hypervisor Deployment**

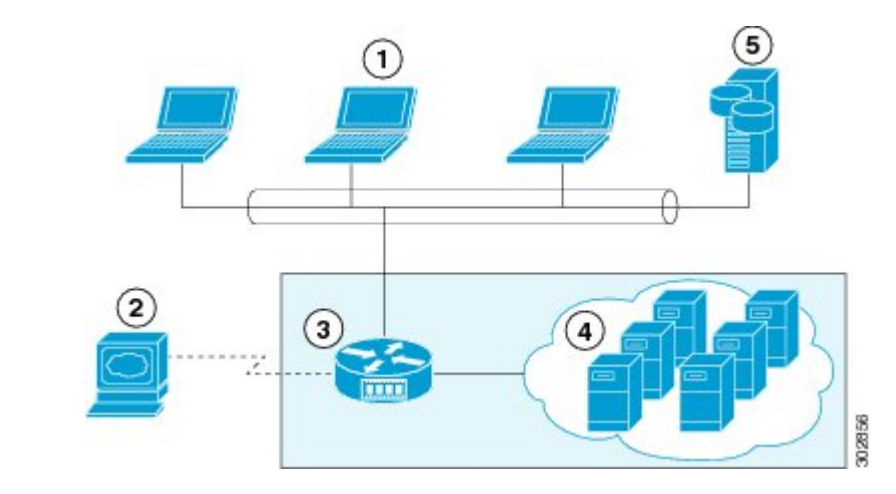

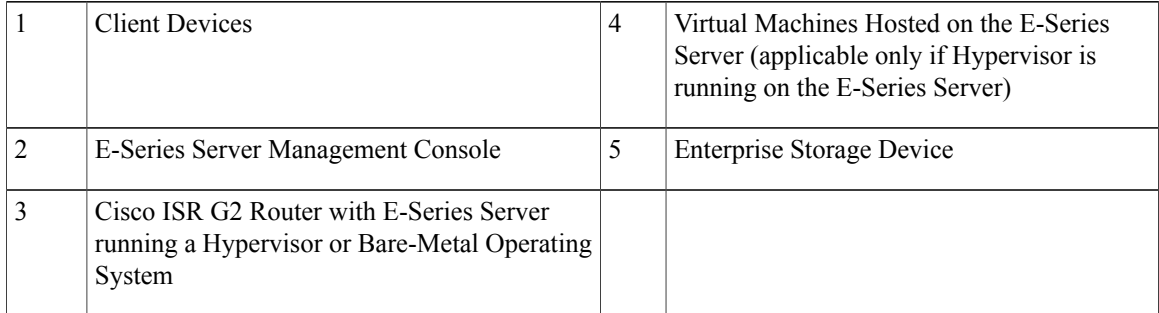

E-Series Servers reside in the Cisco 2900 series or 3900 series ISR G2. The following E-Series Servers are supported:

- UCS-E140S—Single-wide E-Series Server
- UCS-E140D—Double-wide E-Series Server, 4 core CPU
- UCS-E160D—Double-wide E-Series Server, 6 core CPU
- UCS-E140DP—Double-wide E-Series Server, 4 core CPU, with PCIe
- UCS-E160DP—Double-wide E-Series Server, 6 core CPU, with PCIe

## <span id="page-1-0"></span>**Server Hardware**

The following table provides hardware information about the E-Series Servers.

### **Table 1: E-Series Server Hardware at a Glance**

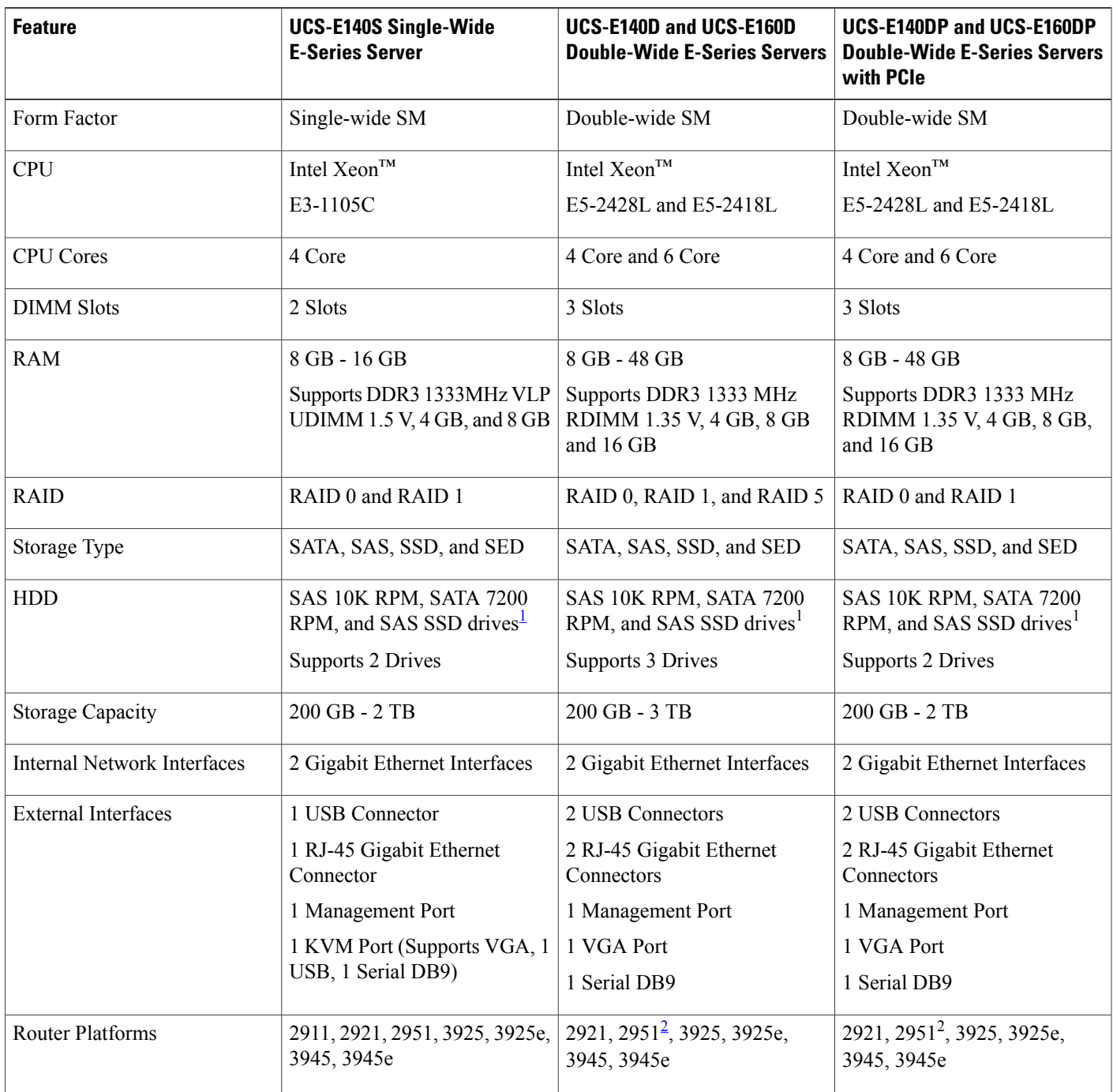

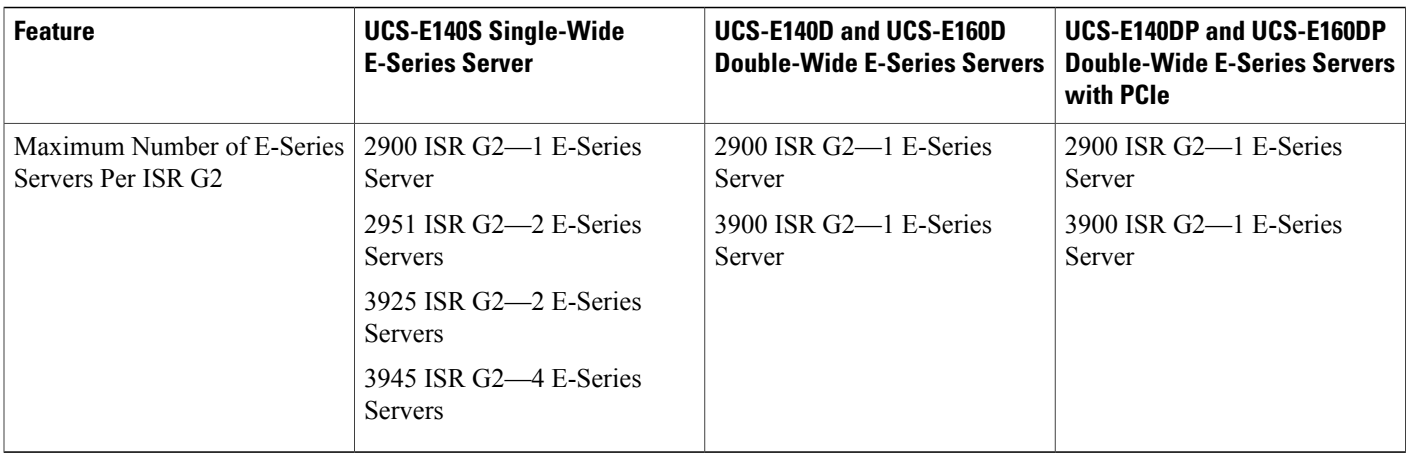

<span id="page-3-2"></span><span id="page-3-1"></span>1 All hardware drives within the E-Series Server must be installed with the same type of storage device; either all SAS drives or all SATA drives.

2 2921 and 2951 support 4-core only.

### **Supported Cisco EtherSwitch EHWIC and Cisco EtherSwitch Service Modules**

The following table shows the Cisco EtherSwitch Enhanced High-Speed WAN Interface Cards (EHWICs) and Cisco EtherSwitch service modules that are supported on the Cisco ISR G2.

### **Table 2: Supported Cisco EtherSwitch EHWIC and Cisco EtherSwitch Service Modules**

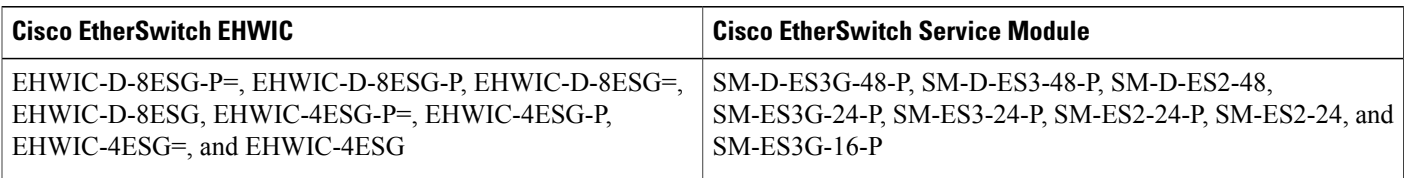

## <span id="page-3-0"></span>**Server Software**

E-Series Servers require three major software systems:

- CIMC Firmware
- BIOS Firmware
- Operating System or Hypervisor

The following figure shows how the software interacts with the E-Series Server.

### **Figure 2: Server Software**

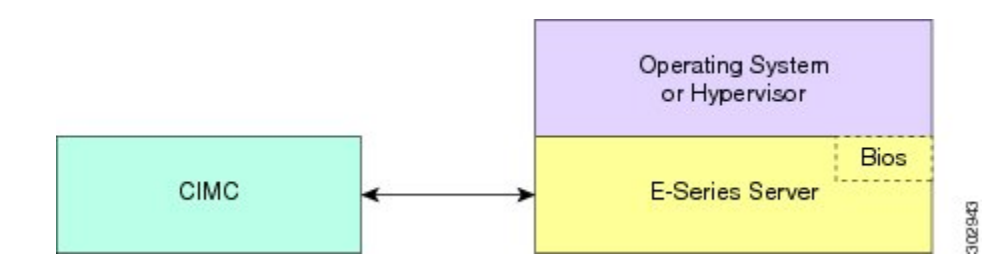

### **CIMC Firmware**

Cisco Integrated Management Controller (CIMC) is a separate management module built into the motherboard. A dedicated ARM-based processor, separate from the main server CPU, runs the CIMC firmware. The system ships with a running version of the CIMC firmware. You can update the CIMC firmware, but no initial installation is needed.

CIMC is the management service for the E-Series Servers. You can use a web-based GUI or SSH-based CLI to access, configure, administer, and monitor the server.

### **BIOS Firmware**

BIOS initializes the hardware in the system, discovers bootable devices, and boots them in the provided sequence. It boots the operating system and configures the hardware for the operating system to use. BIOS manageability features allow you to interact with the hardware and use it. In addition, BIOS provides options to configure the system, manage firmware, and create BIOS error reports.

The system ships with a running version of the BIOS firmware. You can update the BIOS firmware, but no initial installation is needed.

### **Operating System or Hypervisor**

The main server CPU runs on an operating system, such as Microsoft Windows or Linux; or on a Hypervisor. You can purchase an E-Series Server with pre-installed Microsoft Windows Server or VMware vSphere Hypervisor<sup>™</sup>, or you can install your own platform.

The following platforms have been tested on the E-Series Servers:

- Microsoft Windows:
	- Windows Server 2008 R2 Standard 64-bit
	- Windows Server 2008 R2 Enterprise 64-bit
- Linux:
	- Red Hat Enterprise Linux 6.2
	- SUSE Linux Enterprise 11, service pack 2
	- Oracle Enterprise Linux 6.0, update 2
- Hypervisor:
- VMware vSphere Hypervisor™ 5.0, update 1
- Hyper-V (Windows 2008 R2)
- Citrix XenServer 6.0

# <span id="page-5-0"></span>**Managing E-Series Servers**

The following table lists the management interfaces used by the E-Series Server.

**Table 3: E-Series Server Management Interfaces**

| <b>Management Interface</b> | <b>Description</b>                                                                                                    |
|-----------------------------|----------------------------------------------------------------------------------------------------|
| Cisco IOS CLI               | Configures the host router and the E-Series Server.                                                                                                  |
| CIMC GUI                    | Web-based GUI used to access, configure, administer, and monitor the E-Series Server.                                                                |
| CIMC CLI                    | SSH-based CLI used to access, configure, administer, and monitor the E-Series Server.                                                                |
| <b>SNMP</b>                 | Allows you to view server configuration and status, and send fault and alert information<br>through Simple Network Management Protocol (SNMP) traps. |

## <span id="page-5-1"></span>**E-Series Server Options**

E-Series Servers are available in the following options:

- Option 1—E-Series Server without preinstalled operating system or hypervisor
- Option 2—E-Series Server with preinstalled Microsoft Windows Server

At the time of purchase, you can choose the appropriate RAID option that you want enabled on the E-Series Server.

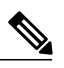

**Note** If you purchase this option, the Microsoft Windows Server license is preactivated.

• Option 3—E-Series Server with preinstalled VMware vSphere Hypervisor™

At the time of purchase, you can choose the appropriate RAID option that you want enabled on the E-Series Server.

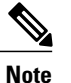

The default username for the preinstalled VMware vSphere Hypervisor™ is **root**, which cannot be changed and the default password is**password**. After you login, we recommend that you change the password.

The following figure shows the E-Series Server options.

### **Figure 3: E-Series Server Options**

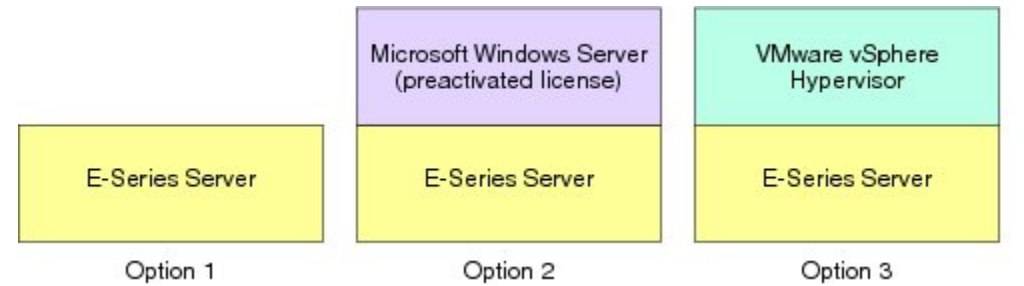

### **Basic Workflow for Option 1—E-Series Server without Preinstalled Operating System or Hypervisor**

The following figure shows the basic workflow for Option 1—E-Series Server without preinstalled operating system or hypervisor.

#### **Figure 4: Basic Workflow—Option 1**

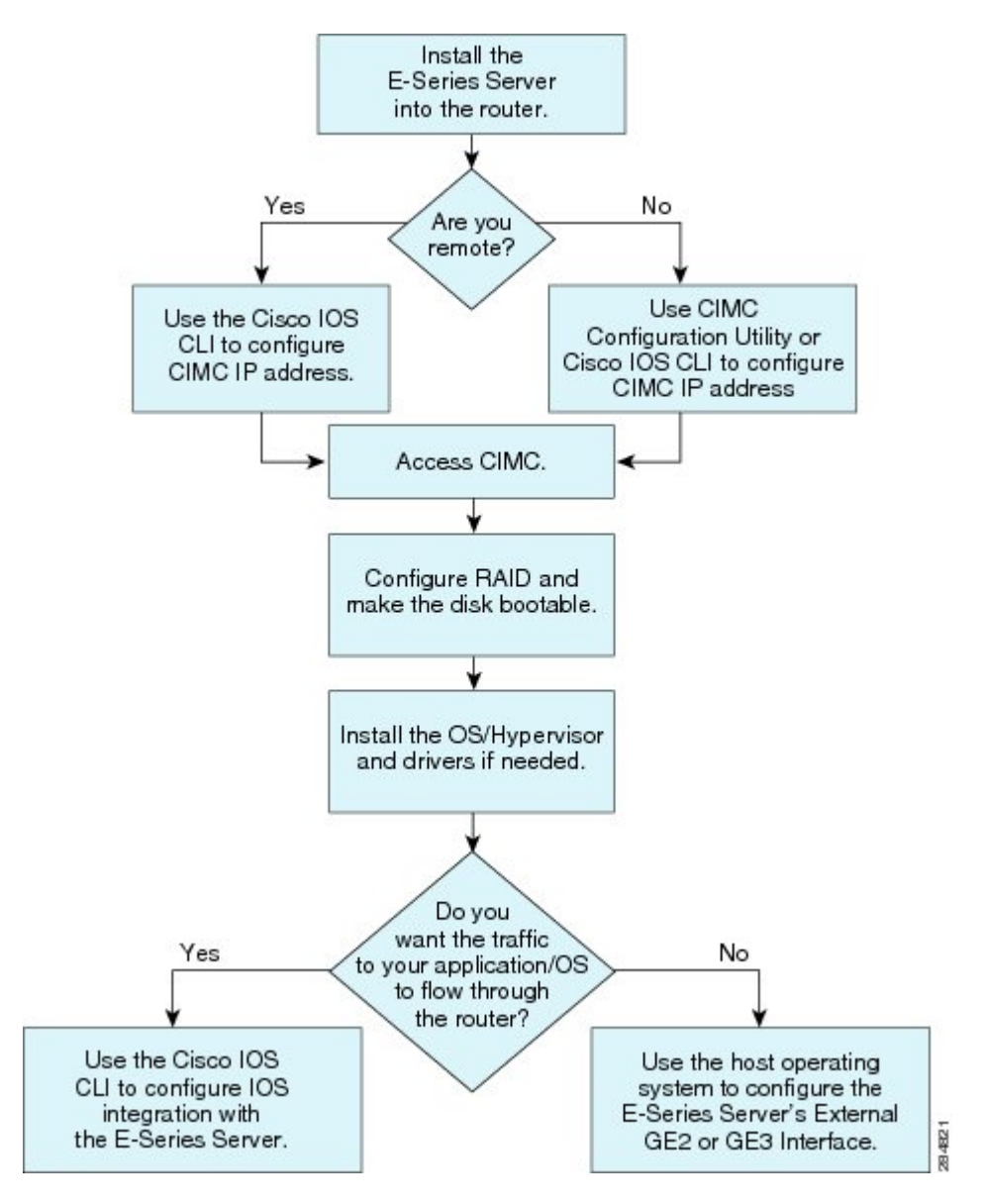

The following procedure provides the references for the tasks that you must perform when you purchase Option 1—hardware only (E-Series Server without preinstalled operating system or hypervisor).

### **Procedure**

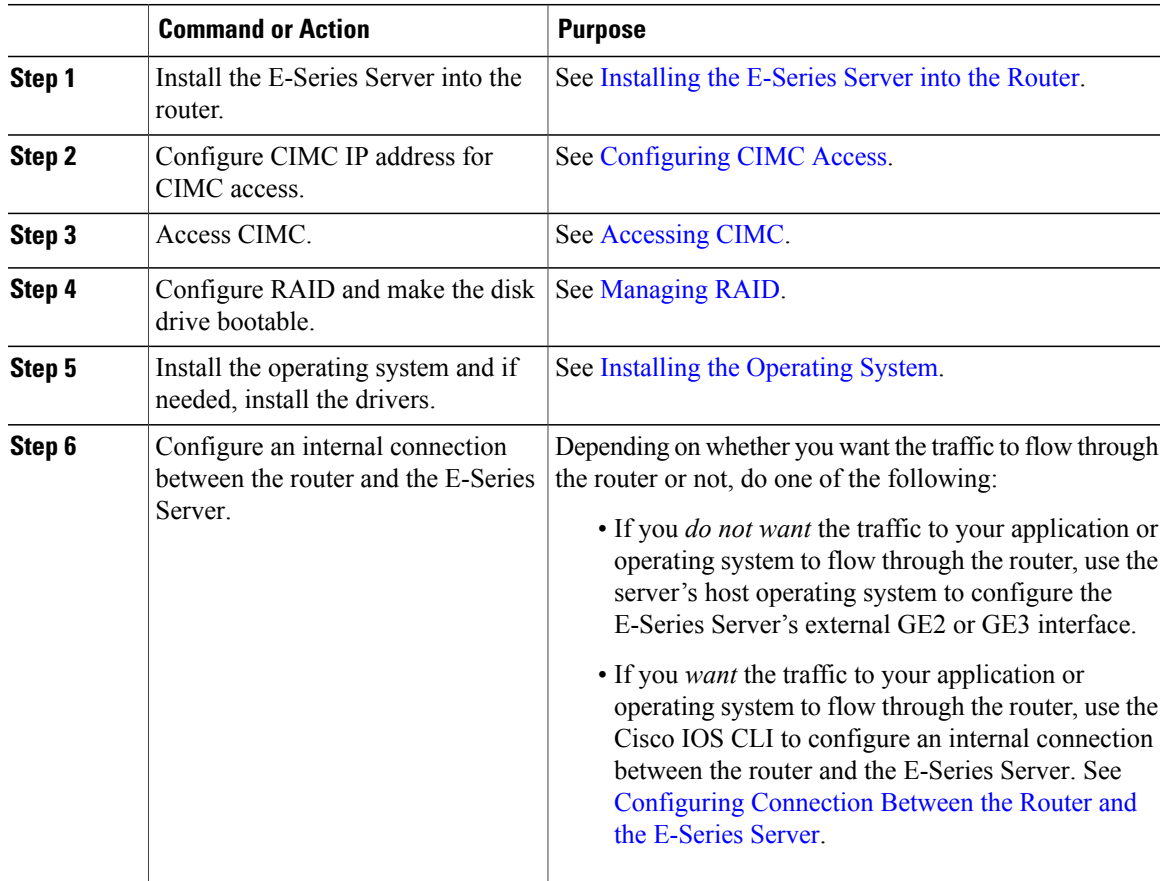

### **Basic Workflow for Option 2—E-Series Server with Preinstalled Microsoft Windows Server**

The following procedure provides the references for the tasks that you must perform when you purchase Option 2—E-Series Server with preinstalled Microsoft Windows Server.

### **Procedure**

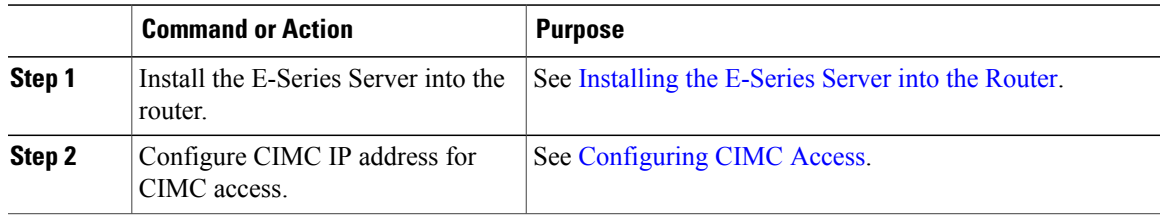

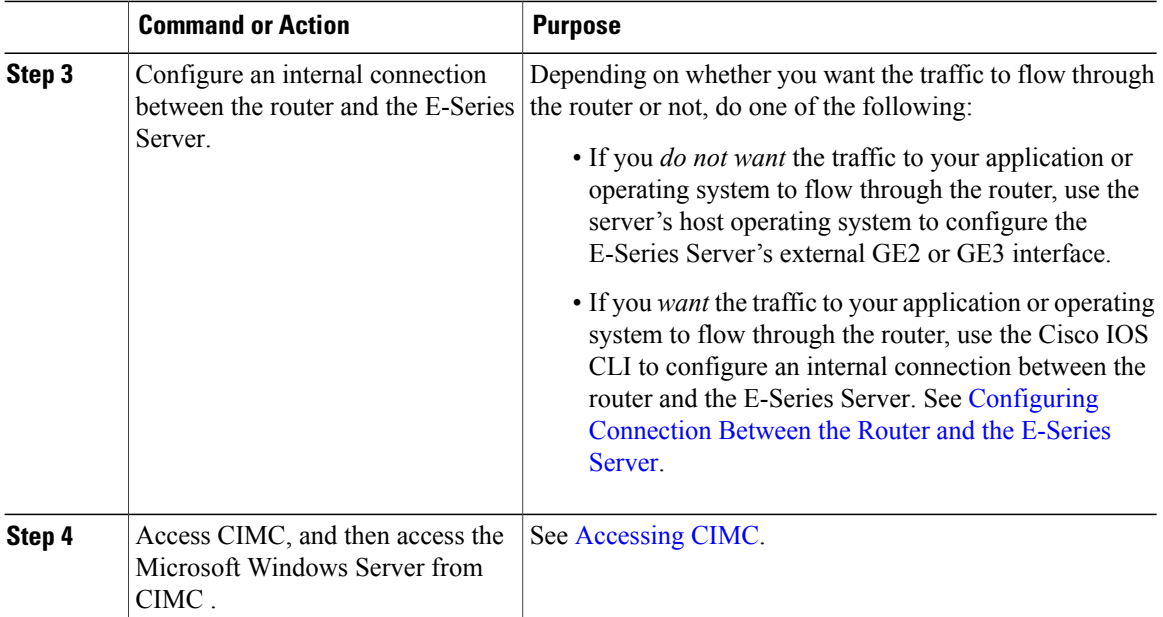

### **Basic Workflow for Option 3—E-Series Server with Preinstalled VMware vSphere Hypervisor**

The following procedure provides the references for the tasks that you must perform when you purchase Option 3—E-Series Server with preinstalled VMware vSphere Hypervisor™.

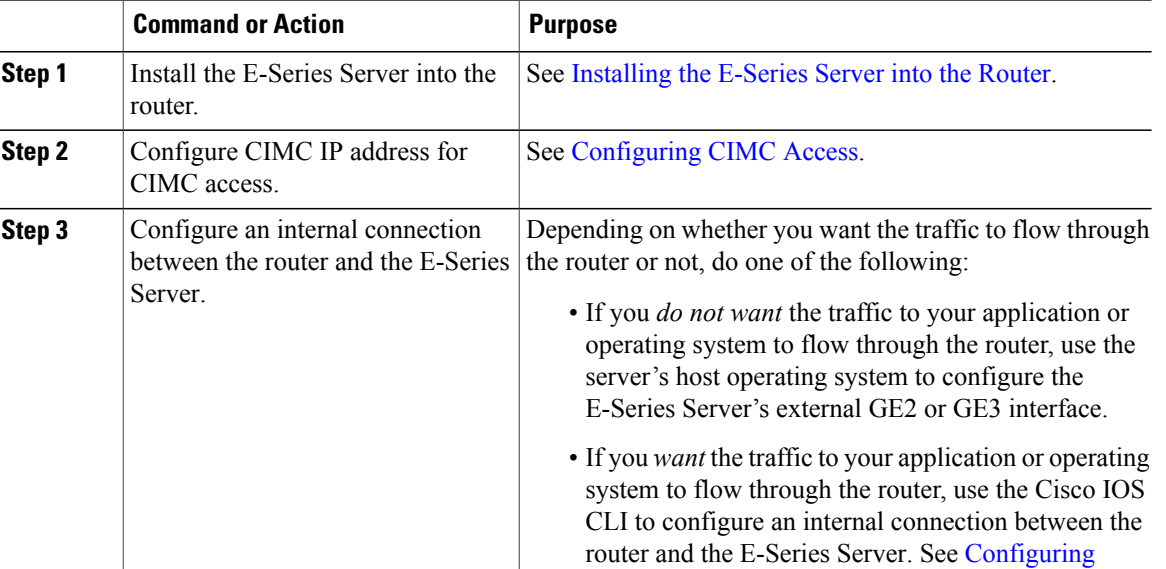

### **Procedure**

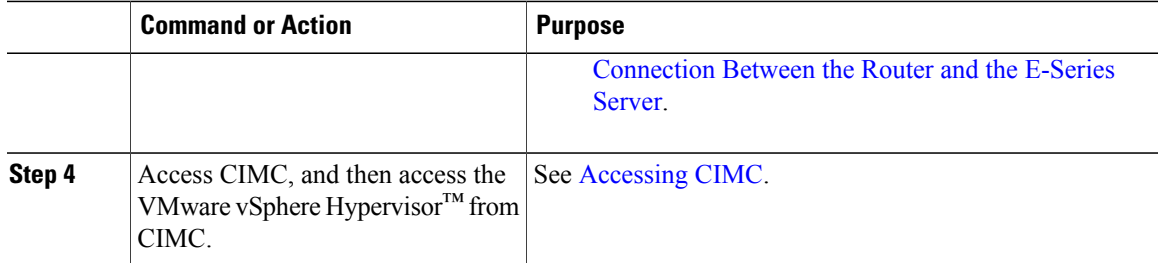

# <span id="page-10-0"></span>**Common Terms Used in this Guide**

The following table provides the common terms used in this guide.

### **Table 4: Common Terms**

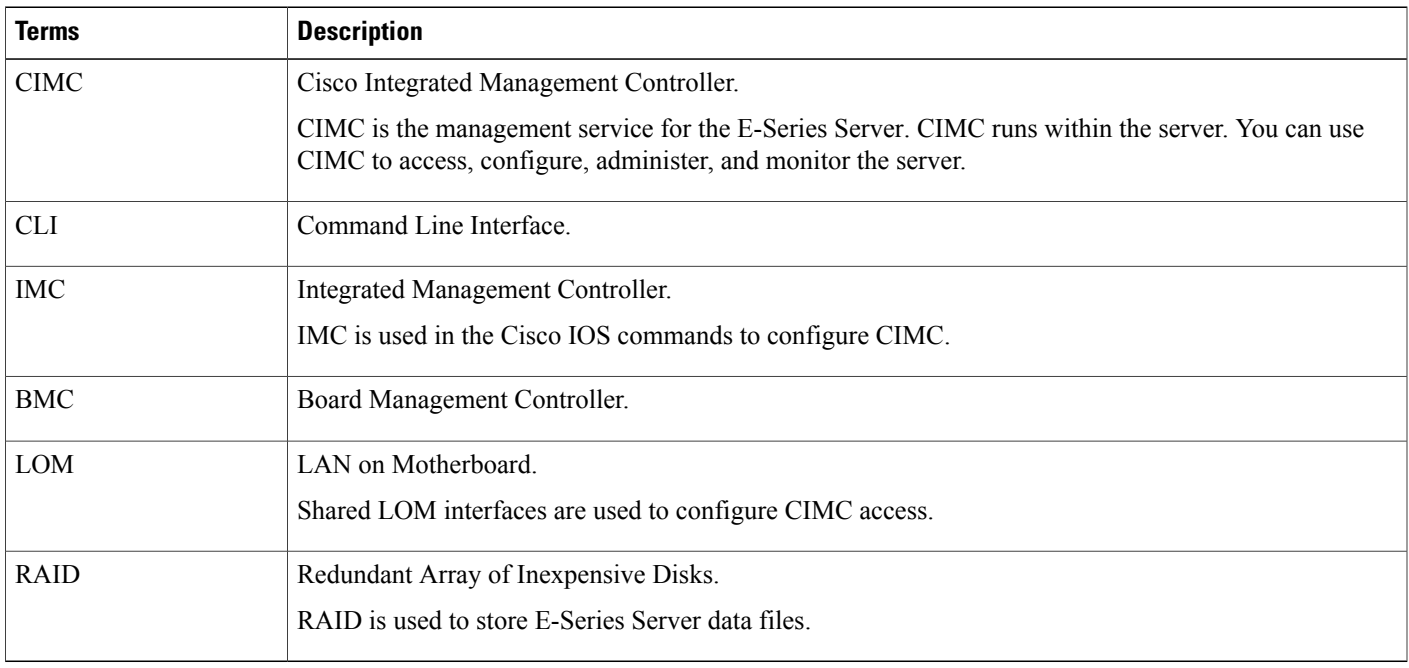

 $\mathbf I$